## 令和 5 年度 オンライン研修を受講される皆様へ

# ≪準備するもの≫

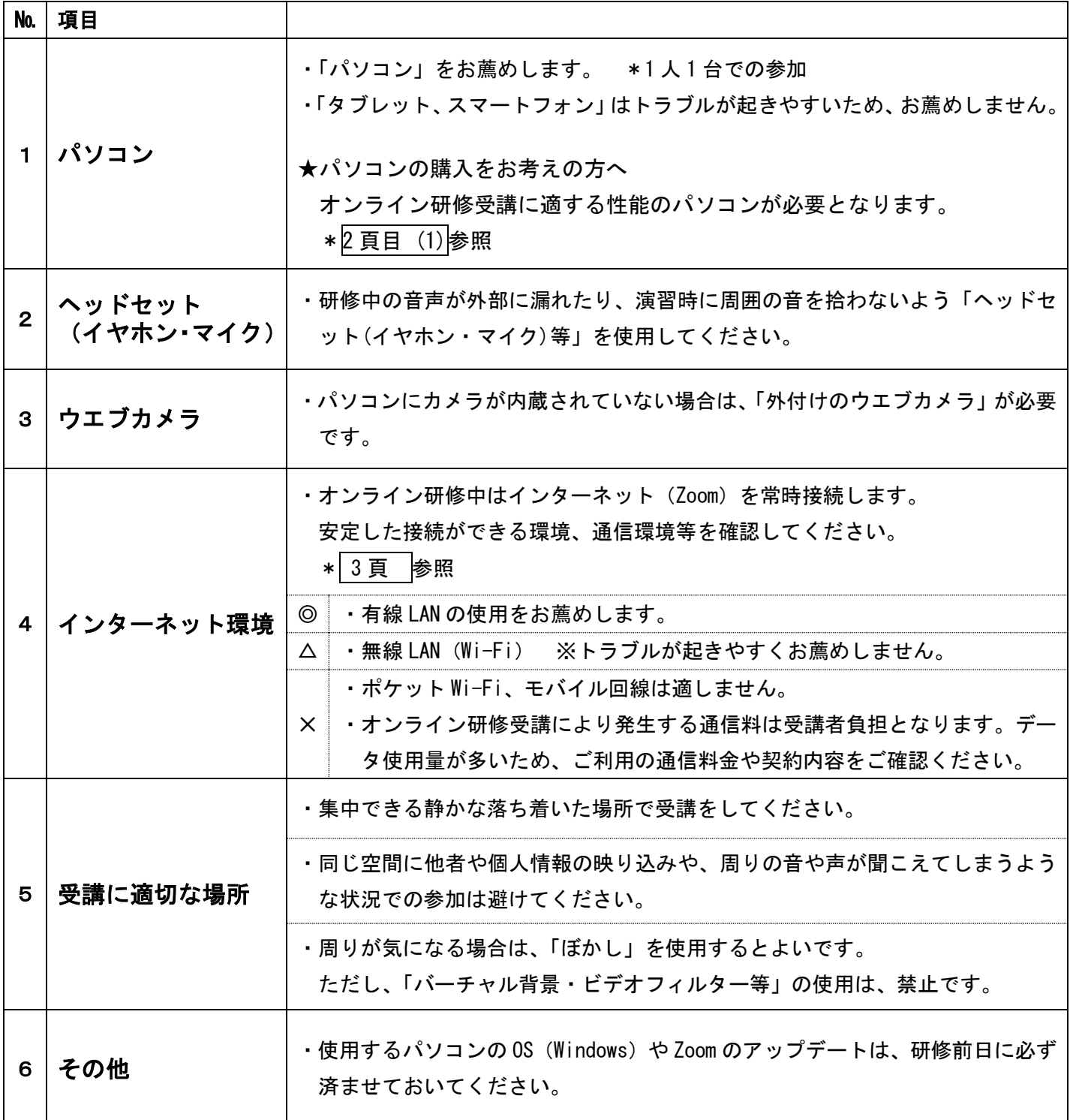

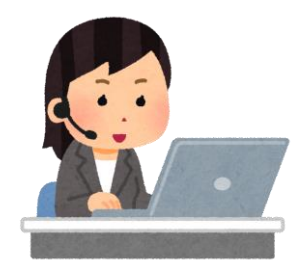

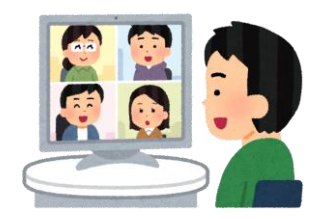

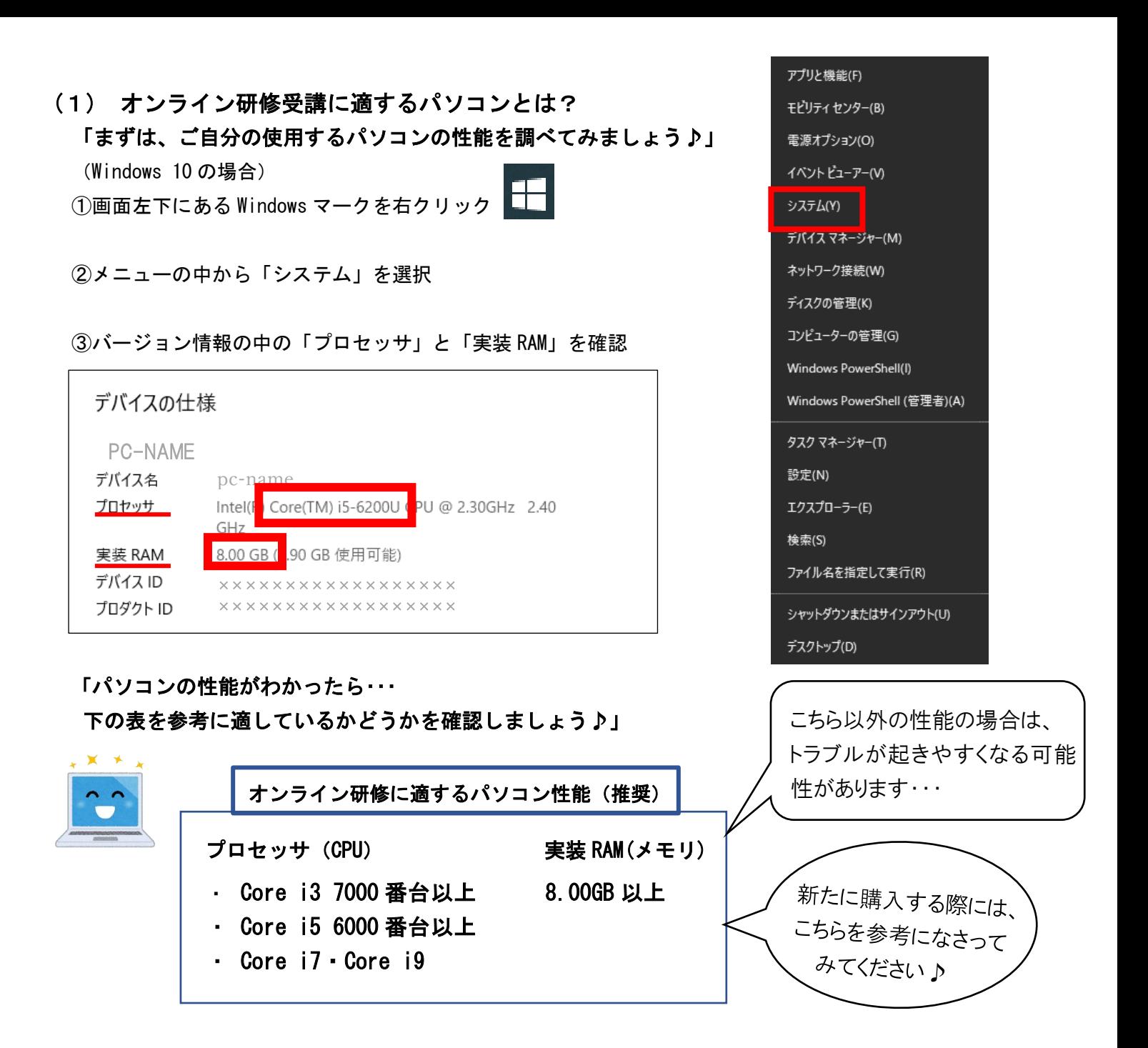

※スピードテスト …実際の使用環境における、インターネットの実効速度を測定するテスト

・Zoom 公式の推奨速度はあくまで「最低限必要な通信速度」なので、Zoom の利用方法や通信環境に

よっては遅延や切断が起こります。研修時の環境を考える際にお試しください。

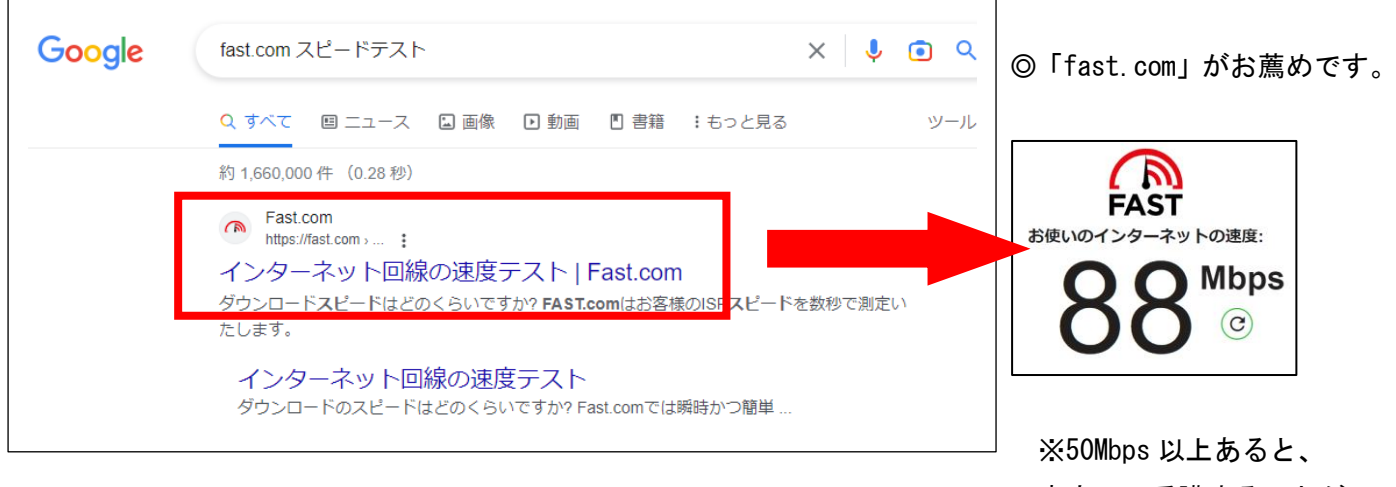

安定して受講することが できます。

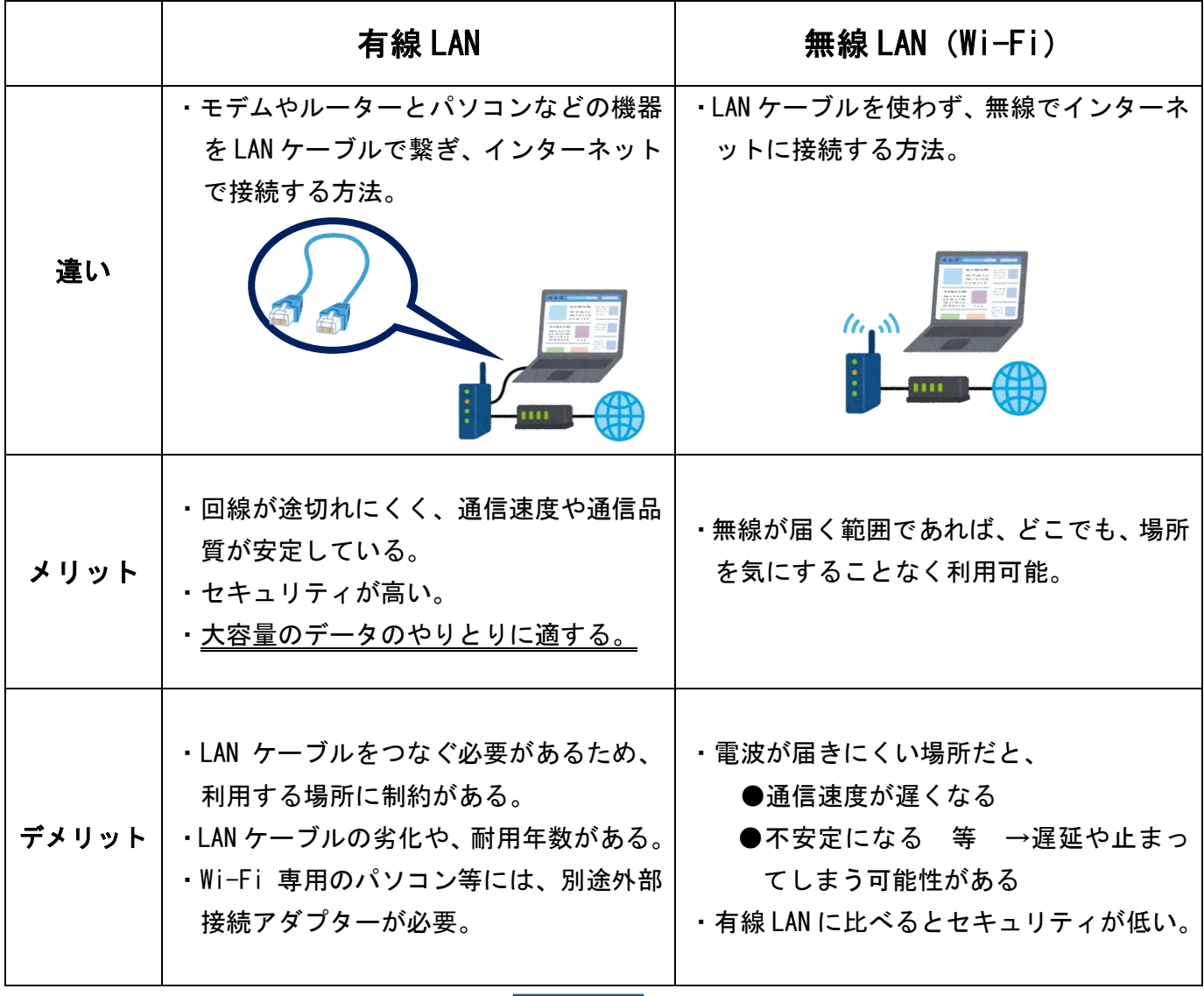

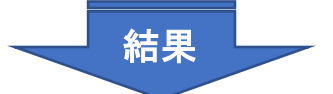

## ●法定研修では、大容量のデータをやりとりする Zoom を使用するため、

## 有線 LAN をお薦めしています。

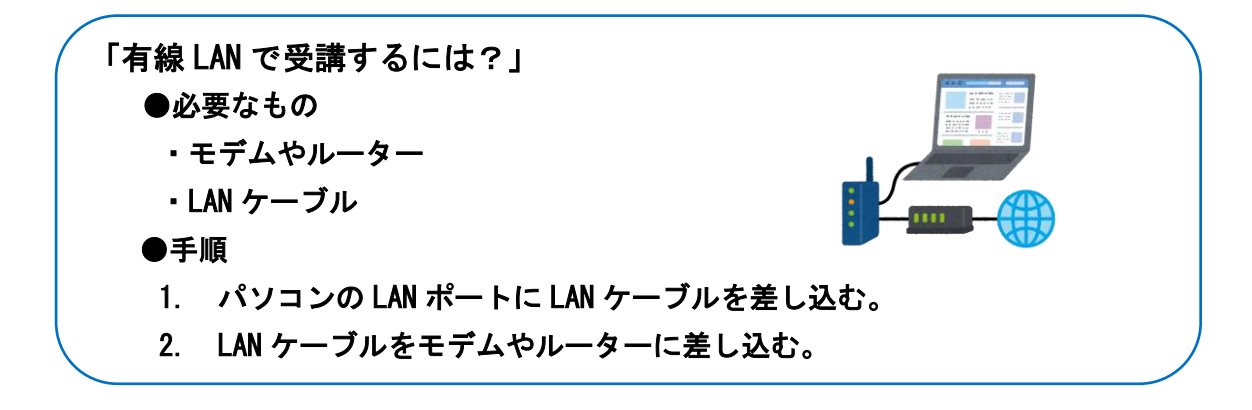

※ LAN ケーブルは「カテゴリー(CAT)」が定められており、対応可能な伝送帯域(通信スピー ド)が変わります。「カテゴリー6A」以上の LAN ケーブルの使用をお薦めします。

#### (3) インターネット環境の整備について

①まずは、『受講に適した場所』を決めましょう♪ ②LAN ケーブルを配線し、パソコンに差し込み、 インターネットに繋がるか確認しましょう。

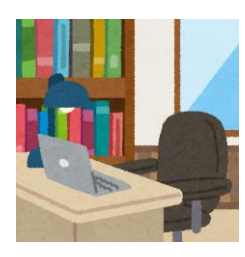

network

ల్లా

°‴

₩

ロコ ネットワーク8 接続済み

care-A-network

care-G-network

※Wi-Fi 接続の場合…

- (1)「受講する場所」の近くにルーター(Wi-Fi のネットワーク機器)があるかを 確認しましょう。
- (2)パソコンと Wi-Fi を接続し、インターネットに繋がるか確認しましょう。

#### Wi-Fi 接続の注意点

●Wi-Fi には代表的に2種類の電波(周波数)があります。

- パソコンとルーター(Wi-Fi のネットワーク機器)との距離や、ご自身の環境によって
- Wi-Fi の種類を切り替えてください。
	- ・同じ部屋にルーターがある → a 電波
	- •1階と2階と別々になっている → g電波
	- ・ルーターは隣の部屋にあり、壁に隔たれている → g電波

●g電波、a 電波の切り替え

①画面右下にある「ネットワーク<sup>」(</sup>は、コマークを左クリック

もしくは、 <u>^</u> あクリックし、「ネットワーク」マークを左クリック ②電波の名前(SSID)の中から使用するものを選択 ③ルーターに設定されているパスワードを入力

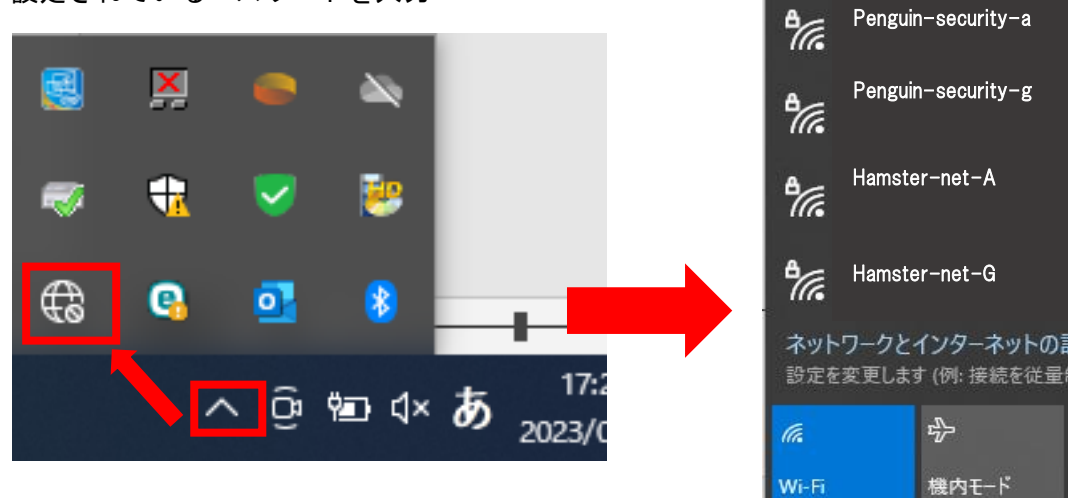

### 法定研修を受講される皆様へ

- ●受講決定された方は、Zoom 接続テスト(ご自身の使用機器と環境がオンライン研修受講に適しているかど うかの確認)に全員参加が必要です。
- ●Zoom 接続テストに参加した上で、使用機器・インターネット環境等についてご心配の方は、各テスト修了 後にご相談いただくか(個別に対応いたします)、当会「IT 相談窓口」(※県協会会員のみ対象)をご利用く ださい。
- ●使用するパソコンに「Zoom アプリ」をインストールし、受講してください。詳細は決定通知に同封いたし ます。